Investimento M5C3 -1.3: Interventi socio-educativi strutturati per combattere la povertà educativa nel Mezzogiorno a sostegno del Terzo Settore

(«Povertà educativa»)

# **Linee Guida per l'attuazione, rendicontazione e monitoraggio**

Pubblicate il 16/05/2023

# **Schede di sintesi**

Unità di Missione PNRR - Dipartimento per le Politiche di Coesione - Presidenza del Consiglio dei Ministri

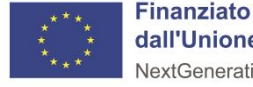

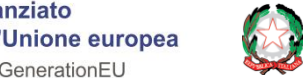

## *Introduzione* **La struttura delle Linee guida**

*Si sottolinea che questa presentazione costituisce una guida alla lettura delle Linee Guida e non ne sostituisce la lettura integrale, che resta di responsabilità del Soggetto proponente (e di tutti i Soggetti beneficiari, per quanto di competenza).*

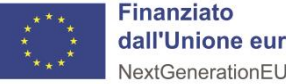

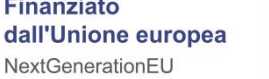

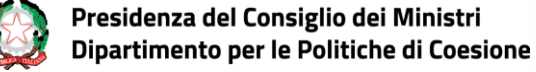

### **Introduzione - La struttura delle Linee Guida**

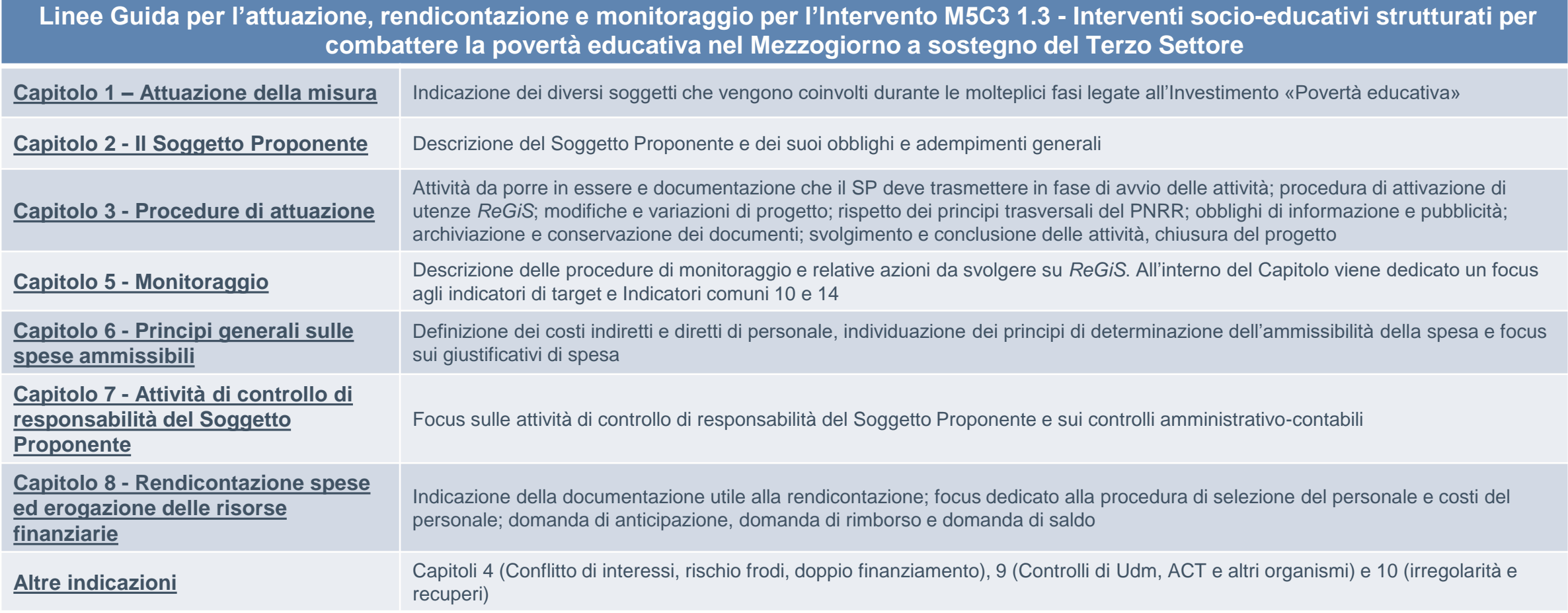

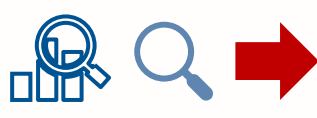

*Le presenti icone vengono utilizzate per indicare un focus, una definizione o un rimando a dei Capitoli/Paragrafi delle Linee Guida.*

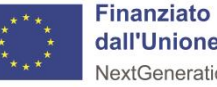

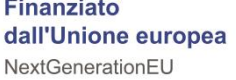

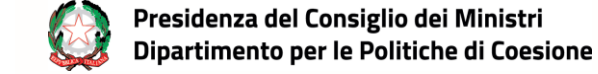

## <span id="page-3-0"></span>*Capitolo 1 Attuazione della misura*

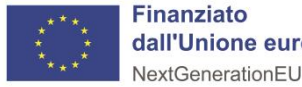

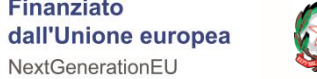

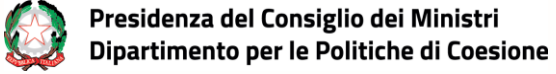

### **La** *Governance*

Con riferimento all'Intervento «Povertà educativa», si riportano di seguito i ruoli previsti nella Governance e le funzioni svolte **dagli attori coinvolti:**

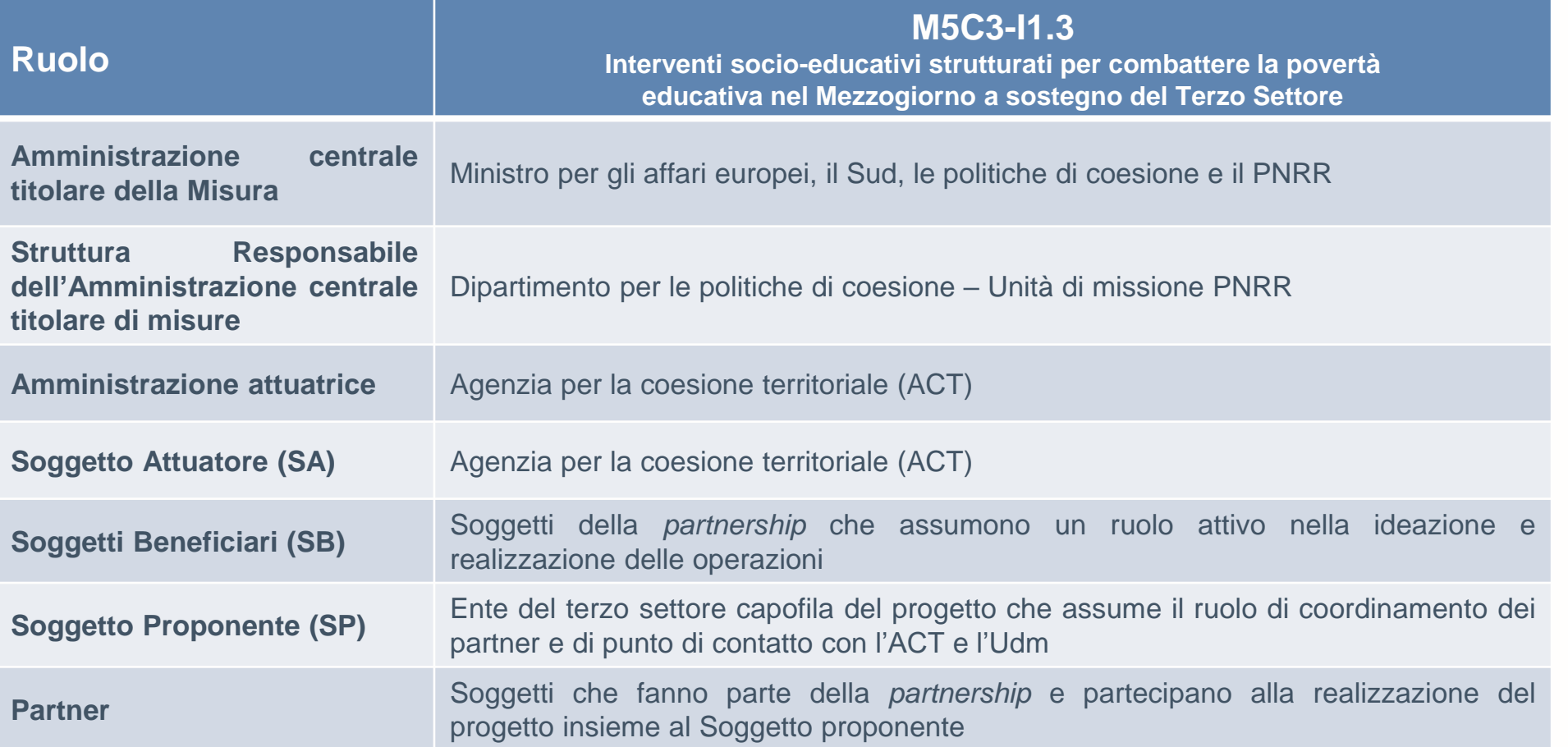

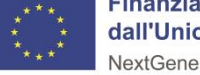

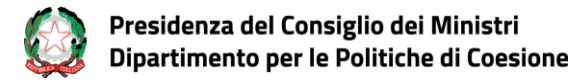

## <span id="page-5-0"></span>*Capitolo 2* **Il Soggetto Proponente**

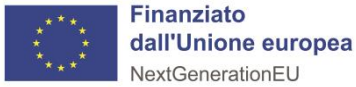

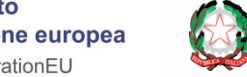

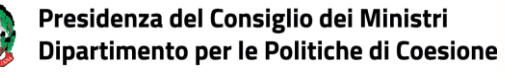

### **Il Soggetto Proponente**

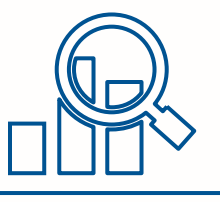

**Il SP è il soggetto capofila della** *partnership* **costituita per la presentazione e realizzazione del progetto**.

Si assume la responsabilità dell'avvio, tempestivo e della piena attuazione del progetto ammesso a finanziamento.

Il **SP assicura**, altresì, la **regolarità delle procedure** adottate e la **correttezza ed ammissibilità delle spese rendicontate** a valere sulle risorse del PNRR, nonché il **sistematico monitoraggio del conseguimento dei** *target* **per gli indicatori associati ai propri progetti**.

*Focus n.1 (Cfr. Capitolo 2 delle Linee Guida)***:**

- **Il Responsabile di progetto** (o referente di progetto) è la persona di contatto del SP per la gestione delle attività di progetto e le comunicazioni con ACT.
- **Il Legale Rappresentante** è la persona fisica avente il potere di rappresentare giuridicamente il SP nei confronti dell'Amministrazione.

7

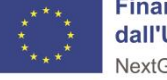

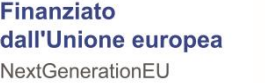

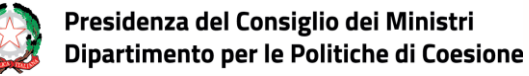

## <span id="page-7-0"></span>*Capitolo 3* **Procedure di attuazione**

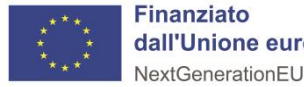

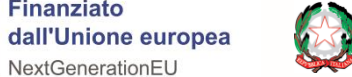

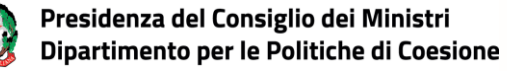

### **Avvio delle attività**

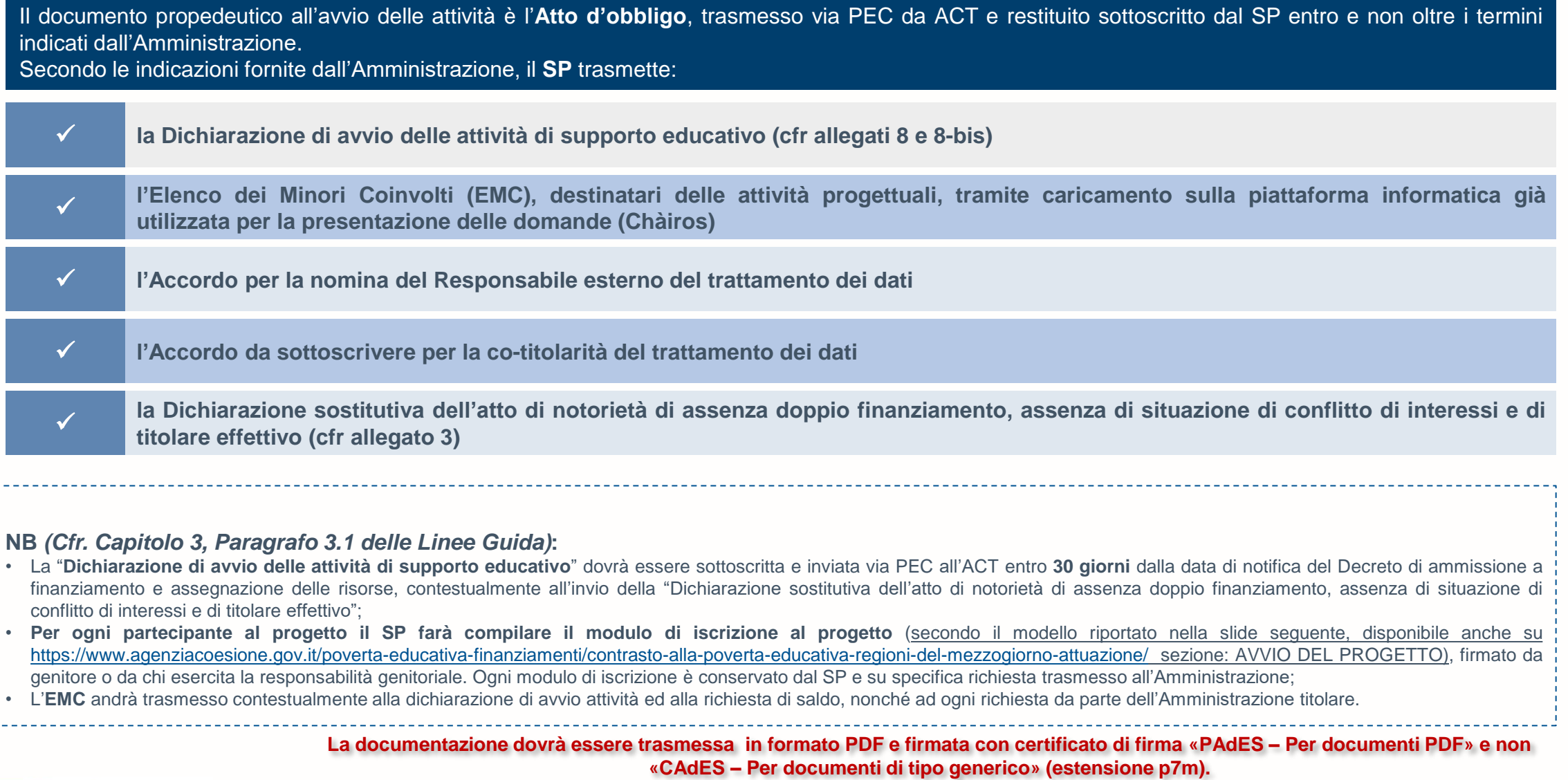

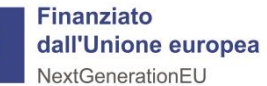

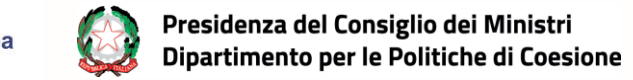

### **Modulo di iscrizione al progetto**

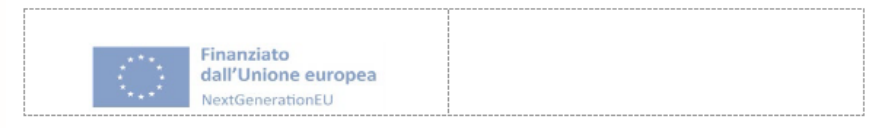

Progetti socio-educativi strutturati per combattere la povertà educativa nel Mezzogiorno (Abruzzo, Basilicata, Campania, Calabria, Molise, Puglia, Sardegna e Sicilia) a sostegno del Terzo Settore finanziati nell'ambito del PNRR, Missione 5 – Componente 3 – Investimento 3 – Finanziato dall'Unione Europea - NextGenerationEII

#### **MODULO DI ISCRIZIONE**

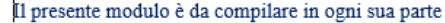

Titolo progetto: Codice progetto: CUP CUP Partneriato (indicare componenti): Durata progetto: dal / / al / /  $II/La$ sottoscritto/a  $\lambda$ , nato/a a (i)  $(C.F.$  $\mathbf{i}$ residente in  $\mathbf{a}$ via recapito telefonico casa  $\ldots$ , mail cellulare

· nella qualità di soggetto che esercita la responsabilità genitoriale/la tutela del minore

#### Chiede di iscrivere alle attività del progetto

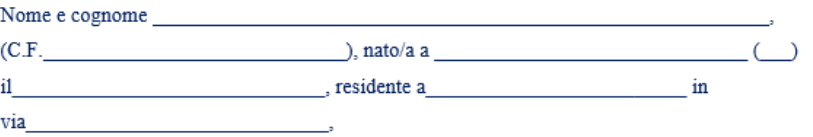

La partecipazione alle attività del progetto è gratuita

L'informativa ai sensi dell'art.13 del Regolamento Europeo n.2016/679 (GDPR) è riportata nella pagina seguente

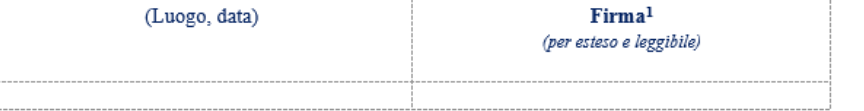

**Finanziato** dall'Unione europea NextGenerationEU

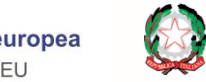

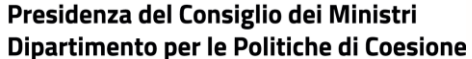

### **Cosa deve fare il SP? (1/2)**

Il **SP**, per poter operare su *ReGiS*, immettere dati e caricare documentazione richiesti ai fini del monitoraggio e della rendicontazione dei progetti, dovrà essere preliminarmente **profilato su** *ReGiS.* La profilatura deve essere richiesta inviando una *mail* a [profilaturaregis.coesione@governo.it;](mailto:profilaturaregis.coesione@governo.it) la *mail* deve provenire dall' indirizzo di posta elettronica ordinaria del Responsabile di progetto avente ad oggetto: "Richiesta Profilatura *ReGiS*". Alla *mail* bisogna allegare un modulo compilato (Allegato 1) e una richiesta in carta libera a firma (anche non certificata) del Legale Rappresentante del SP.

L'**ETS-Capofila** è qualificato come "**Soggetto Attuatore" nell'ambito del sistema** *ReGiS***.**

La profilatura è associata al **CUP del singolo progetto.**

*Cfr. esempi al Paragrafo 3.1.2 delle Linee Guida*

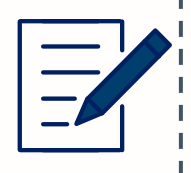

 $|O|O|$ 

**Il SP è tenuto a conservare**, anche mediante fascicolo informatico, **la documentazione** ed i dati relativi a ciascuna operazione, al fine di consentire la sorveglianza, la valutazione, la gestione finanziaria, la verifica e l'*audit* secondo la disciplina europea e nazionale applicabile.

*Cfr. Focus n.3, Paragrafo 3.5 delle Linee Guida*

Finanziato

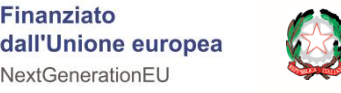

### **Cosa deve fare il SP? (2/2)**

**Il SP deve garantire un'adeguata visibilità agli interventi e trasparenza nell'utilizzo dei fondi.**

Il SP deve assicurare che su qualsiasi documento, sito *web*, comunicazione riguardante il progetto finanziato sia riportato il titolo del progetto, nonché:

- la seguente dicitura: "*Progetto finanziato dall'Unione europea - Next Generation EU- PNRR M5C3 - Investimento 1.3 -* Interventi socio-educativi strutturati per combattere la povertà educativa nel Mezzogiorno a sostegno del Terzo Settore"
- presente l'emblema dell'Unione europea.

Il SP ha l'obbligo di informare il pubblico del sostegno finanziario dato al progetto da parte dell'Unione europea e del **PNRR.**

*Cfr. Paragrafo 3.4 delle Linee Guida*

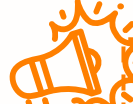

Il SP è tenuto ad attuare il progetto di competenza nel pieno rispetto di quanto riportato nella proposta progettuale inviata in risposta agli Avvisi di selezione pubblicati da ACT e ammessa a finanziamento, nonché degli impegni ed obblighi assunti con la sottoscrizione dell'Atto d'obbligo. **Ogni richiesta di modifica dovrà essere motivata e formalmente trasmessa ad ACT che ne valuta l'ammissibilità e ne dà comunicazione al SP e all'Udm.**

Non sono da ritenere ammissibili variazioni che:

- portino a un mancato rispetto delle disposizioni degli Avvisi;
- mutino la sostanza del progetto quanto a oggetto, soggetti coinvolti o altro elemento essenziale,
- incidano sul rispetto del *target* complessivo dell'Investimento;
- modifichino le caratteristiche del progetto che hanno determinato, in fase di istruttoria della domanda, l'attribuzione di punteggi relativi ai criteri di selezione, tali da far collocare il progetto in graduatoria in posizione utile per l'ammissione al finanziamento.

*Cfr. Paragrafo 3.2 delle Linee Guida*

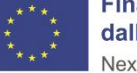

12

### **Svolgimento delle attività, conclusione e chiusura del progetto**

Durante lo svolgimento del progetto, sarà cura di ciascun **SB tener traccia della partecipazione dei minori** alle attività progettuali di propria competenza, **mediante la compilazione di appositi registri**. Un modello di registro presenza è riportato nella slide successiva e disponibile in allegato alle presenti Schede di sintesi. In particolare, i registri dovranno tener traccia delle seguenti informazioni: titolo progetto, titolo attività, *partner* erogatore, data, nome e cognome del partecipante.

I registri dovranno essere custoditi, in formato cartaceo o digitale, presso la sede del SB che ha erogato l'attività e, in copia, presso la sede del SP.

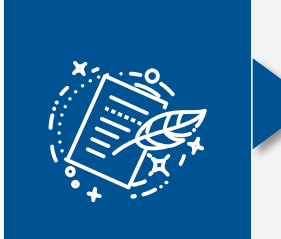

Nel momento in cui tutte le **attività progettuali sono state completate**, all'atto della presentazione della domanda di saldo (*cfr. Par. 8.4 delle* Linee Guida), il SP deve presentare la «Dichiarazione di chiusura» del progetto (sottoscritta dal Legale Rappresentante) e la «Relazione finale **sull'avanzamento del progetto» (allegato 4)**.

L'attestazione di chiusura dovrà essere caricata su *ReGiS* con le modalità di cui al Focus n.3 del Paragrafo 3.5 delle Linee Guida.

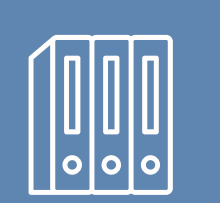

Al termine delle attività progettuali per ogni partecipante verrà emesso da parte del SP un «**Attestato di partecipazione»** al progetto. Nel caso di corsi di formazione, e ove espressamente previsto dalla normativa nazionale, al termine del corso per ogni partecipante verrà emesso da parte dall'Ente erogatore del corso un «**Attestato di frequenza**».

Il SP dovrà mantenere un registro degli «attestati di partecipazione» e degli «attestati di frequenza» emessi.

Al termine del progetto, ed in particolare al momento della richiesta di saldo, o su richiesta dell'Udm e/o dell'ACT, il SP dovrà trasmettere una dichiarazione, da caricare sul sistema informatico *ReGiS*, in cui riporta il numero di attestati/certificati rilasciati nell'ambito del progetto.

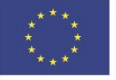

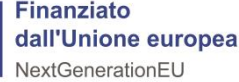

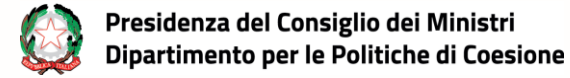

### **FORMAT Registro presenze**

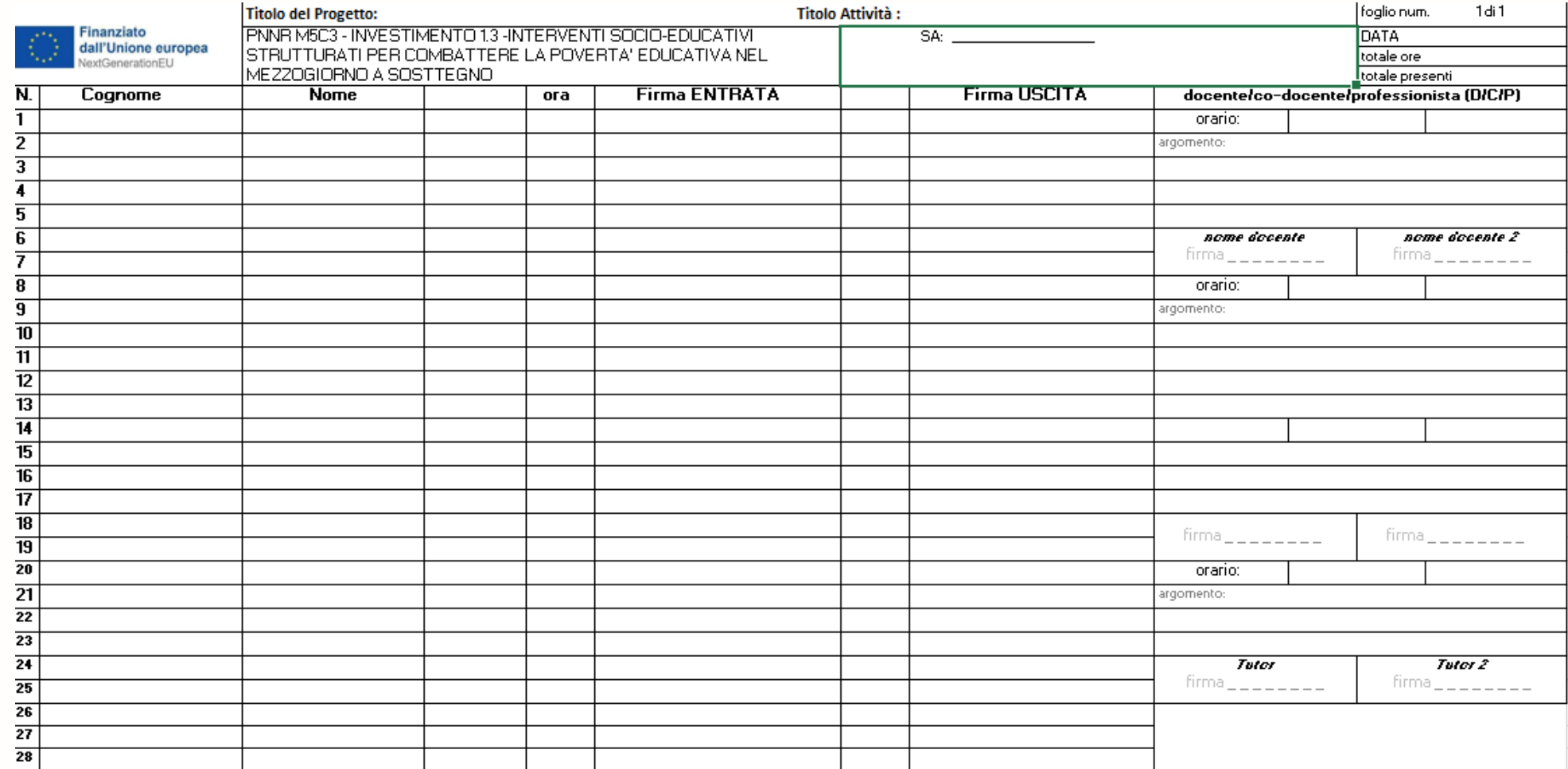

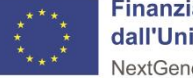

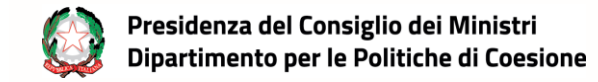

# <span id="page-14-0"></span>*Capitolo 5* **Monitoraggio**

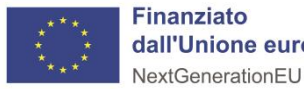

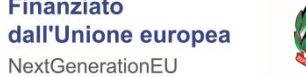

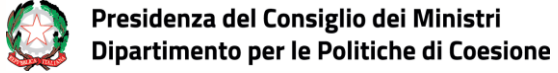

## **Le attività del monitoraggio**

Informazioni sui dati che il SP deve caricare sul sistema *ReGiS* e le procedure da seguire sono riportate al Capitolo 5 delle Linee Guida

Il **SP** alimenta sul sistema informatico *ReGiS* i dati relativi a:

- **esecuzione procedurale del progetto**
- **realizzazione fisica**
- **attuazione finanziaria**

Il **SP** deve **caricare i dati dei progetti sul sistema** *ReGiS* **entro il giorno 10 di ogni mese** per permettere all'Amministrazione Titolare dell'Intervento di validare i progetti entro il giorno 20 del mese.

Il SP, dopo aver aggiornato i dati di avanzamento fisico, procedurale e finanziario del progetto, attiva la funzione di «**pre-validazione**» degli stessi, disponibile sul sistema informatico *ReGiS*, eseguendo specifici controlli automatici volti a garantire la coerenza e la completezza dei dati a sistema

> Al raggiungimento della metà della durata temporale del progetto e al momento della rendicontazione finale, il SP dovrà allegare al «**Rendiconto di progetto»** una sintetica «**Relazione sullo stato di avanzamento del progetto**» (allegato 4).

> Le relazioni vanno caricate su ReGiS alla *tile* Anagrafica di progetto→ Sezione Cronoprogramma costi→ tab Iter di progetto.

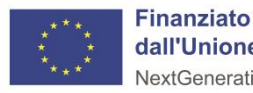

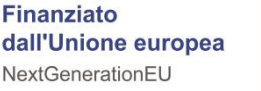

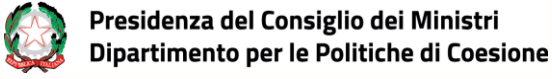

### **La «Pre-validazione»**

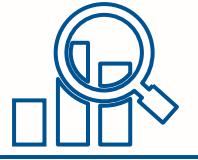

### *Focus n.7, Paragrafo 5.3 delle Linee Guida*

**La funzione di «Pre-validazione» permette al SP di avere una** *preview* **dell'esito dei controlli automatici del sistema informatico** *ReGiS*, **al fine di intercettare e correggere i dati prima che ne sia effettuata una convalida formale da parte dell'Udm**. Il controllo dei dati è di natura formale, sotto il profilo della **completezza** e **coerenza**. Selezionando la funzione «Pre-validazione» il SP avvia i controlli automatici sui dati relativi al progetto di sua pertinenza. L'esito può essere «OK» o «KO».

#### *NB:*

Nella «versione precedente» della *tile* «Anagrafica di progetto» di ReGiS, cliccando sul pulsante "monitor Controlli" è possibile visualizzare una schermata di dettaglio dei controlli e dei relativi stati su ciascun dato di progetto con i relativi *alert* semaforici:

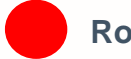

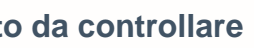

**Rosso: dato da controllare Verde: dato corretto**

Se l'esito risulta essere "KO" (rosso), occorre correggere le segnalazioni evidenziate.

Si specifica che nella «versione nuova» della tile «Anagrafica di progetto» di ReGiS i risultati della pre-validazione appaiono nel box "Dati da verificare/aggiornare", mentre la data e l'esito dell'operazione sono inclusi nel box seguente «Pre-validazione e controlli».

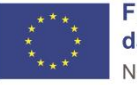

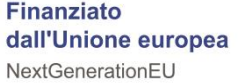

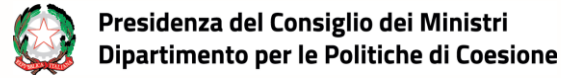

### **Gli Indicatori comuni (1/2)**

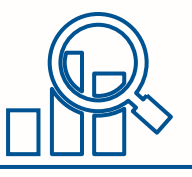

Il SP valorizza sul sistema informatico ReGiS, nella tile "Anagrafica progetto", i dati di realizzazione fisica **del progetto** riguardanti: Indicatori di target e Indicatori comuni.

Gli **Indicatori comuni** si definiscono tali in quanto obbligatori per tutti gli Stati membri dell'UE entro i relativi Piani Nazionali per la Ripresa e la Resilienza.

### *NB:*

- il SP non può cancellare un Indicatore comune associato al proprio progetto, ma, nel caso in cui l'Indicatore selezionato non sia pertinente al progetto, **potrà valorizzare il** *flag* **«Indicatore non pertinente»**. Inoltre, il sistema *ReGiS* permette l'inserimento del valore realizzato pari a zero e di selezionare nel campo note l'opzione «dato non disponibile» o «effetti non ancora prodotti dal progetto»;
- gli Indicatori di flusso sono quelli che devono essere reimpostati ad ogni tornata di trasmissione dei dati (*i.e.* per l'Indicatore comune 10 i dati devono essere azzerati all'inizio di ogni nuovo semestre);
- il valore programmato viene inserito all'inizio del semestre;
- il valore realizzato indica il numero di minori registrati all'ingresso nelle attività pianificate per il semestre di riferimento.

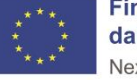

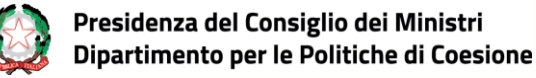

### **Gli Indicatori comuni (2/2)**

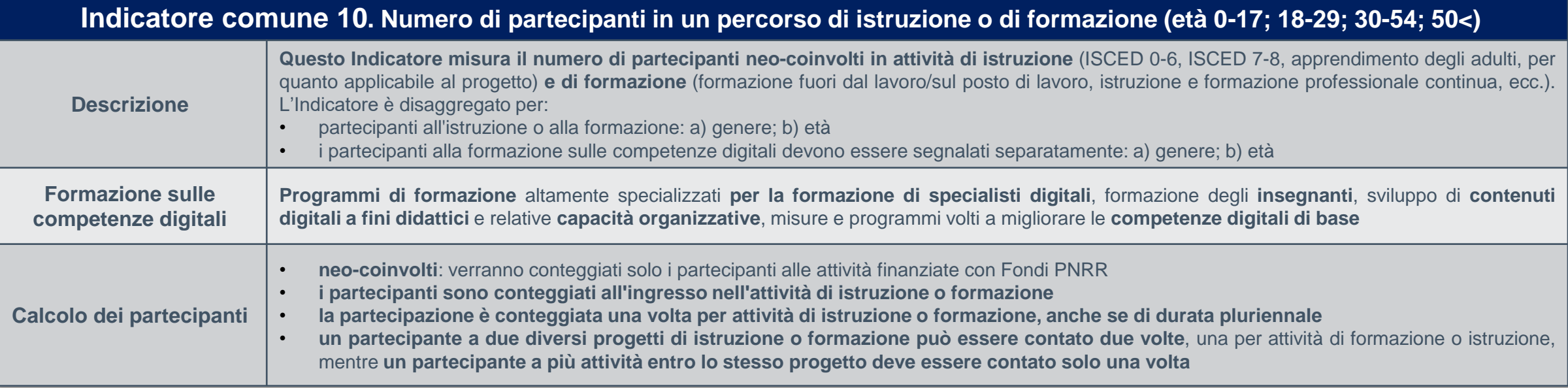

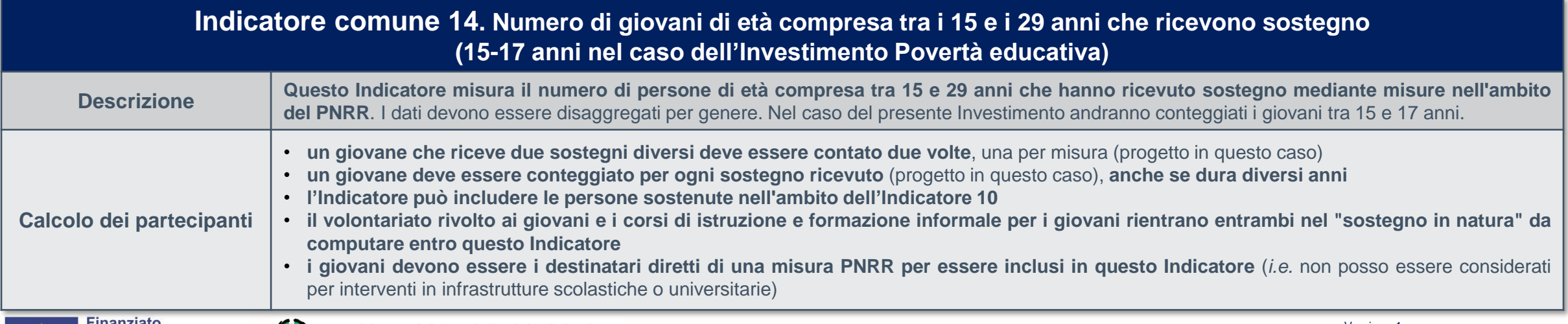

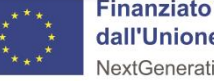

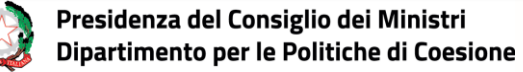

## <span id="page-19-0"></span>*Capitolo 6* **Principi generali sulle spese ammissibili**

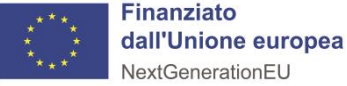

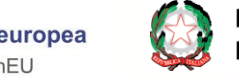

Per essere considerata ammissibile ciascuna spesa deve:

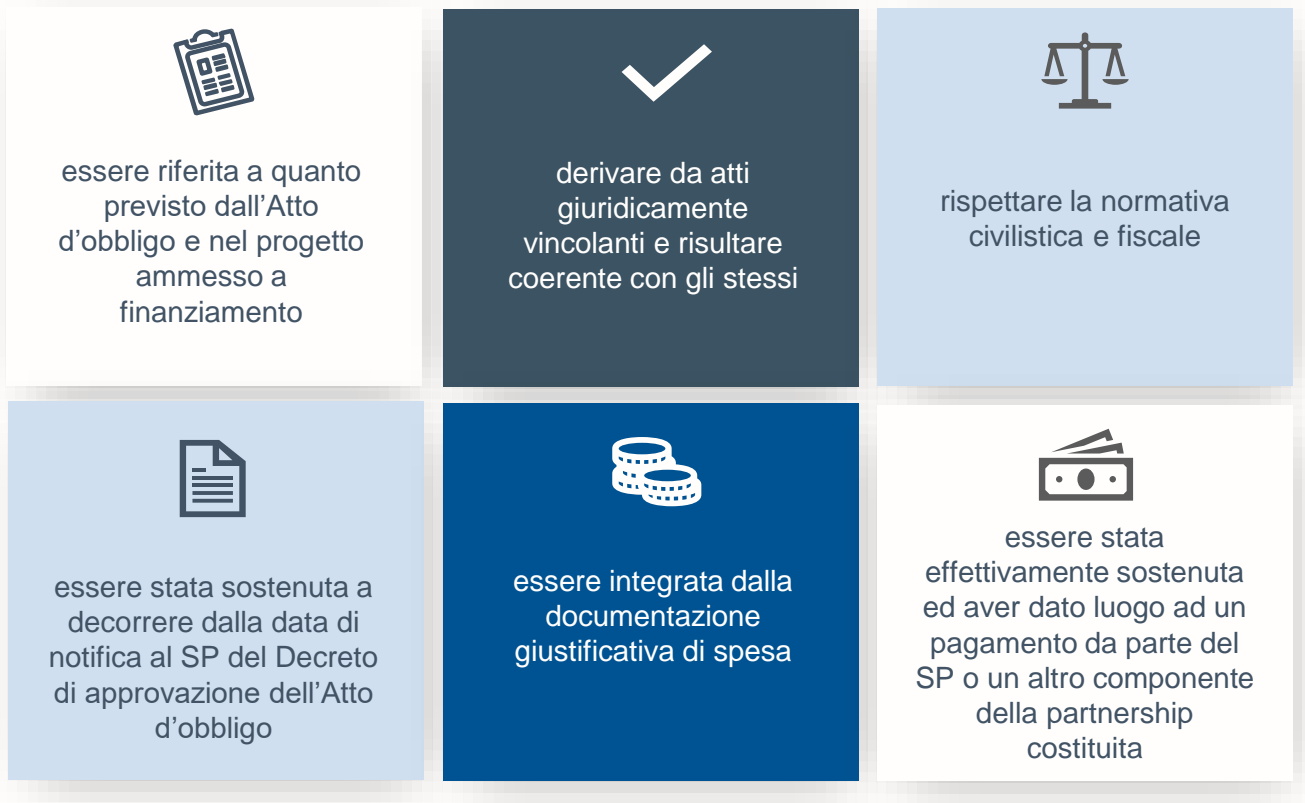

**Le spese ammissibili** *Focus n.8 sui giustificativi di spesa (Cfr. Capitolo <sup>6</sup> delle Linee Guida)* Focus n. 8: Le fatture Con specifico riferimento alle fatture/giustificativi di spesa presentate/i per la liquidazione delle spese è necessario che ciascuna contenga le seguenti informazioni: A. titolo del progetto ammesso al finanziamento; B. indicazione del riferimento al PNRR M5C3 - Investimento 1.3 - Interventi socio-educativi strutturati per combattere la povertà educativa nel Mezzogiorno a sostegno del Terzo Settore; C. estremi identificativi del contratto/atto giuridicamente vincolante a cui la fattura si riferisce; D. numero e data della fattura; E. estremi identificativi dell'intestatario (denominazione-Ragione Sociale, dati anagraficiindirizzo, sede, Partita IVA/Codice fiscale, IBAN conformi con quelli previsti nel contratto/ atto giuridicamente vincolante a cui la fattura si riferisce); F. importo (distinto dall'IVA nei casi previsti dalla legge); G. indicazione dettagliata dell'oggetto dell'attività prestata (per servizi, il dettaglio sarà riportato nella relazione che accompagna la fattura; per forniture, sarà indicato in fattura il dettaglio dei beni forniti con indicazione, nel caso in cui sia prevista, del luogo di installazione); H. CIG (ove applicabile) e CUP. La fattura deve essere emessa in forma elettronica<sup>29</sup>. Pertanto, la mancata emissione di fattura elettronica, laddove prevista dalla normativa vigente, comporterà l'inammissibilità della spesa. Inoltre, ove applicabile, la fattura deve essere emessa secondo le modalità di attuazione dell'art. 1, co. 629 della L.190/2014, in materia di scissione dei pagamenti ai fini dell'IVA.

> Si riporta di seguito, a titolo esemplificativo, un esempio di corretta pubblicità dell'iniziativa, da far inserire nella documentazione di spesa.

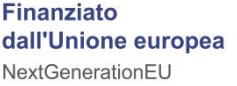

## <span id="page-21-0"></span>*Capitolo 7*

**Attività di controllo di responsabilità del Soggetto Proponente**

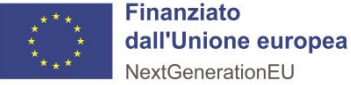

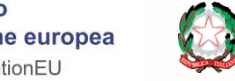

### **Attività di controllo di responsabilità del SP**

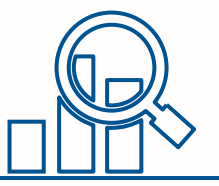

Nel corso della gestione dell'Intervento, il SP provvede ad eseguire i **controlli amministrativo-contabili** previsti dalla normativa e ad effettuare una specifica attività di autocontrollo sulle spese effettuate, compilando la "*Check list* **di autocontrollo spese sostenute per la Domanda di rimborso e delle procedure di selezione del personale**" (allegato 5), al fine di ridurre al minimo il rischio di irregolarità procedurali e di spese non conformi alla normativa di riferimento applicabile. **La** *Check List* **va compilata, firmata e trasmessa unitamente ad ogni singola domanda di rimborso**.

Le funzioni di controllo devono essere assegnate a una risorsa diversa da quella/e incaricata della gestione del progetto.

Pertanto, il SP deve garantire:

- che siano previste dalle procedure interne all'organizzazione delle iniziative atte a scongiurare, prevenire e contrastare reati, potenziali o effettivi, imputabili all'Ente contemplati nel d.lgs 231/2001 circa la responsabilità amministrativa degli Enti (es. norme, codici e procedure che contemplano le principali regole di condotta del personale o, in ! generale, policy, modelli organizzativi e programmi di compliance "anticorruzione");
- l'applicazione di procedure gestionali di qualità che prevedano l'esecuzione di controlli interni gestionali e contabili utili alla verifica dei titoli di spesa propedeuticamente al loro : pagamento anche mediante la verifica di presenza e correttezza degli impegni giuridicamente vincolanti (es: contratti), dei giustificativi di spesa emessi dalla fornitore/realizzatore utili a garantire la piena individuazione e tracciabilità del costo sostenuto o maturato, dei documenti attestanti l'avanzamento delle attività e il: raggiungimento degli obiettivi (es: SAL, relazioni, ecc.);
- la legittimità, la correttezza e la conformità degli atti di competenza mediante la corretta applicazione delle procedure amministrative interne previste dal proprio regolamento/manuale delle procedure interno al fine di garantire che l'esecuzione delle ; attività operative, amministrative, finanziarie e contabili siano correttamente svolte dalle : competenti strutture dell'organizzazione e che sia garantito un adeguato controllo di gestione interno.

*Cfr. Capitolo 7, Paragrafo 7.1 delle Linee Guida*

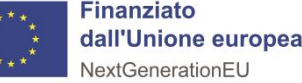

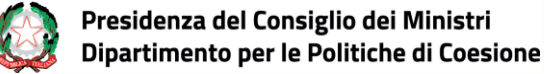

## <span id="page-23-0"></span>*Capitolo 8* **Rendicontazione spese ed erogazione delle risorse finanziarie**

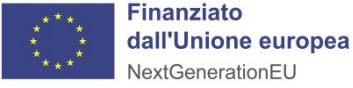

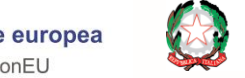

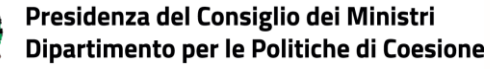

### **Rendicontazione delle spese (1/3)**

Una volta raggiunto l'avanzamento procedurale previsto dagli Avvisi e/o dall'Atto d'obbligo, il SP predispone il **Rendiconto di progetto**, corredato di tutte le spese effettivamente sostenute, dalle attestazioni e dall'ulteriore documentazione richiesta per «costi reali» (documentazione: giustificativi di impegno, di spesa e di **pagamento**) e «*costi indiretti»* (documentazione: **Autodichiarazione sui costi indiretti – allegato 6**).

L'attività di rendicontazione dovrà essere registrata sul sistema informatico *ReGiS*

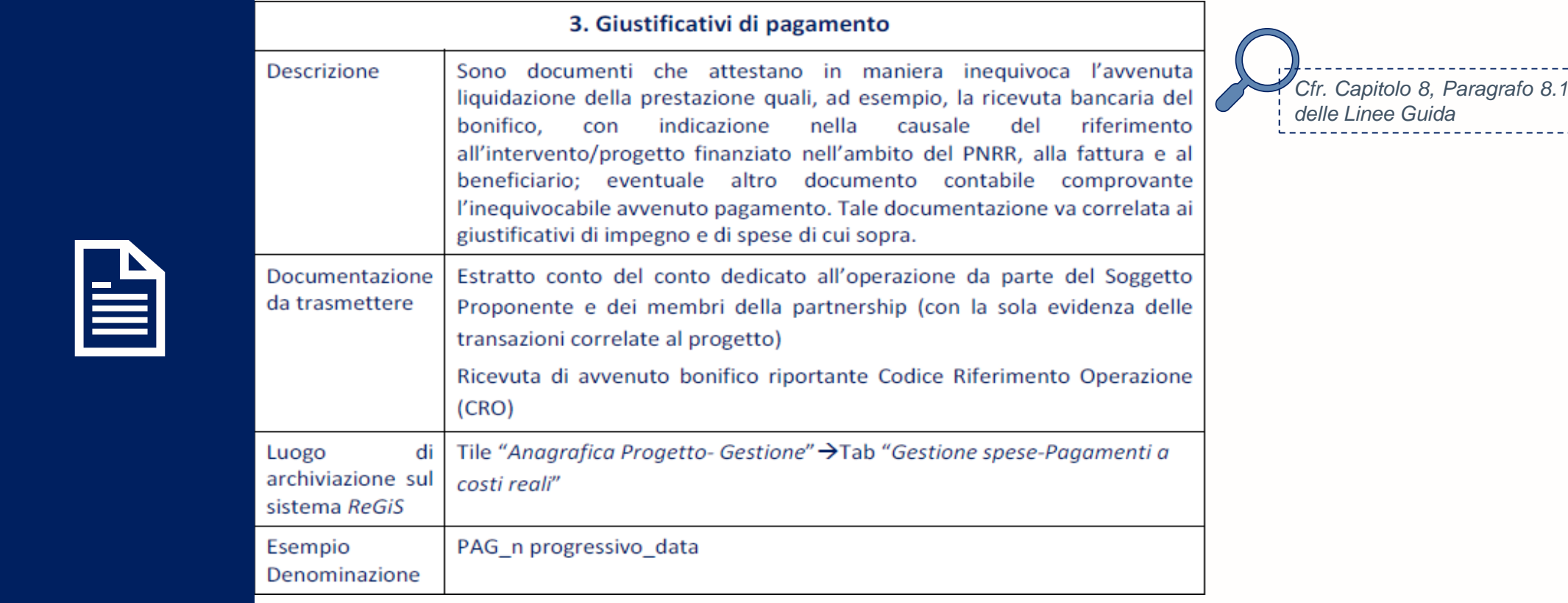

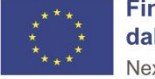

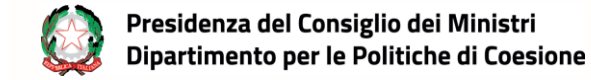

### **Rendicontazione delle spese (2/3)**

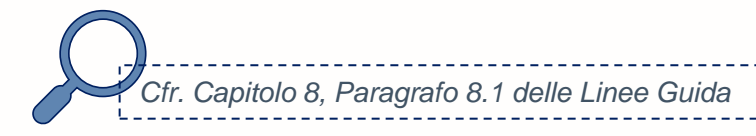

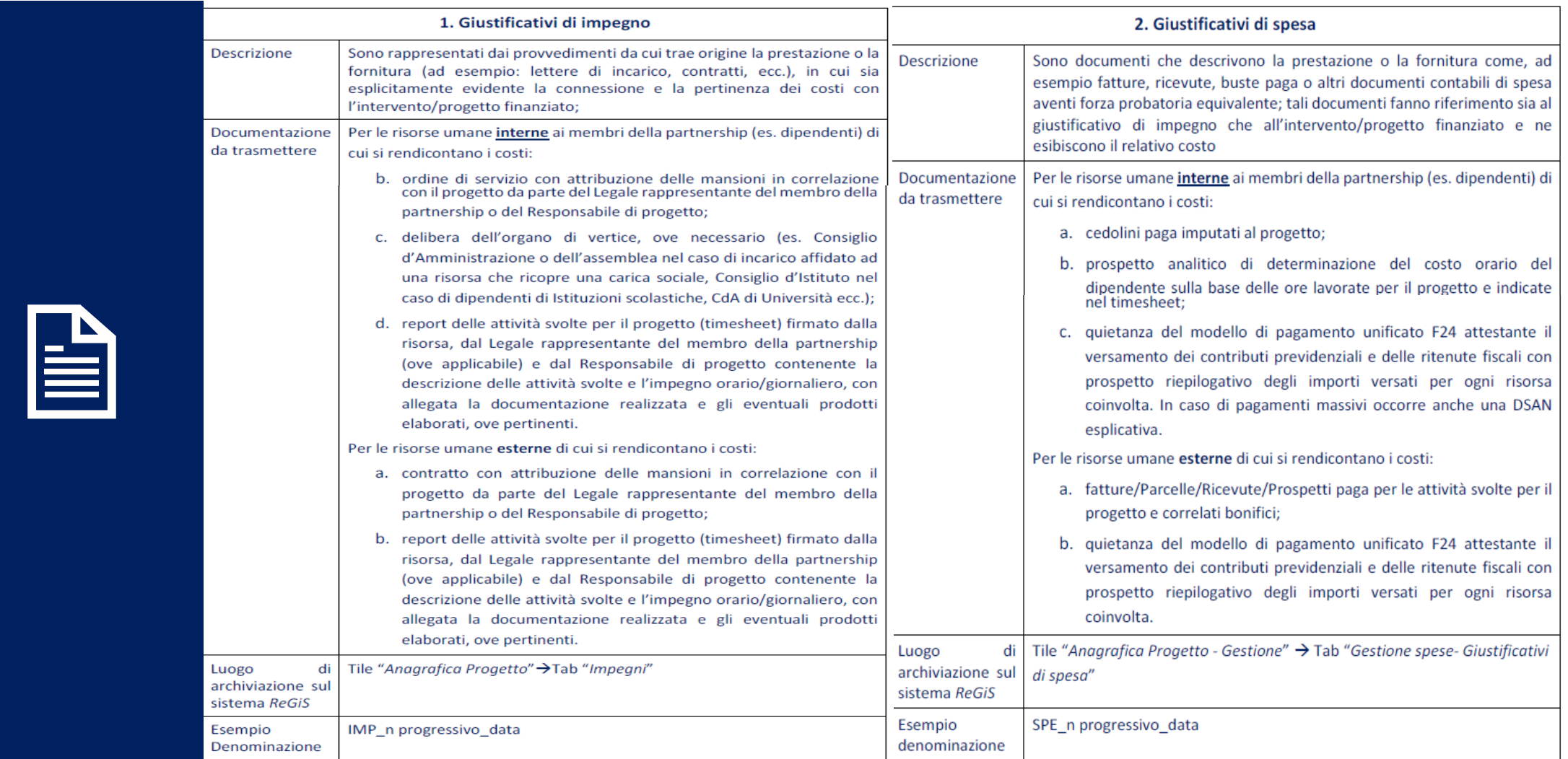

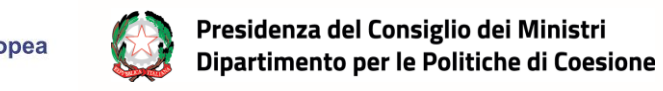

### **Rendicontazione delle spese (3/3)**

**Domanda di anticipazione** *Cfr. Paragrafo 8.2*

Successivamente alla firma dell'**Atto d'obbligo** ed invio della **Dichiarazione di avvio delle attività di supporto educativo** e della **Dichiarazione sostitutiva dell'atto di notorietà di assenza doppio finanziamento, assenza** 

**di situazione di conflitto di interessi e di titolare effettivo**, il SP ha la possibilità di domandare l'erogazione a titolo di **anticipazione** di risorse (per un importo pari al massimo al **10%** del contributo concesso) attraverso la predisposizione della "Richiesta di erogazione risorse a titolo di anticipazione" (allegato 7) . Gli anticipi dovranno essere garantiti da apposita **fideiussione** (cfr. modello disponibile in allegato alle presenti schede di sintesi e all'indirizzo *https://www.agenziacoesione.gov.it/poverta[educativa-finanziamenti/contrasto-alla-poverta-educativa](https://www.agenziacoesione.gov.it/poverta-educativa-finanziamenti/contrasto-alla-poverta-educativa-regioni-del-mezzogiorno-attuazione/)regioni-del-mezzogiorno-attuazione/* ).

Il SP trasmette la citata domanda di anticipazione, unitamente alla fideiussione a: [terzosettore@pec.agenziacoesione.gov.it](mailto:terzosettore@pec.agenziacoesione.gov.it) (*Scorrimento Avviso 2020*) o

[povertaeducativa.pnrr@pec.agenziacoesione.gov.it](mailto:povertaeducativa.pnrr@pec.agenziacoesione.gov.it) (*Avviso annualità 2022 - codice PEM*). La domanda di anticipazione e la fideiussione dovranno essere caricate su *ReGiS* (*nella «versione nuova» della tile «Anagrafica di progetto» – sezione «Allegati»* → *cfr.* sezione finale delle presenti schede di sintesi «FOCUS - **Caricamento su**  *ReGiS* **«Domande di anticipazione»**). Il mancato caricamento ostacola la liquidazione delle risorse domandate in anticipo.

### **Domanda di rimborso** *Cfr. Paragrafo 8.3*

### **Domanda di saldo** *Cfr. Paragrafo 8.4*

Il pagamento dei rimborsi è subordinato al riconoscimento dei costi effettivamente sostenuti e rendicontati dal SP e preventivamente controllati da ACT e dall'Udm. Per il rimborso dei costi sostenuti dai SP è, quindi, necessaria la **creazione del Rendiconto di progetto all'interno del sistema** *ReGiS*, corredato dai giustificativi di spesa per i costi diretti di personale, dall'Autodichiarazione sui costi indiretti e dalle ulteriori autodichiarazioni/*check list* di autocontrollo previste. Il Rendiconto di progetto può essere creato al raggiungimento di uno stato di avanzamento almeno pari al 10% del contributo concesso.

➢ *Andrà altresì compilata la Check list di autocontrollo spese sostenute per la Domanda di rimborso e delle procedure di selezione del personale" (allegato 5)*

Alla conclusione del progetto il SP, attraverso la domanda di Saldo, rendiconta il totale dei costi effettivamente sostenuti e presenta la Domanda di rimborso (DDR) della quota di finanziamento rimanente assegnata al progetto. Per presentare la richiesta del pagamento di saldo, il **SP deve aver disposto la documentazione attestante la conclusione del progetto, con espressa indicazione del numero definitivo di minori coinvolti nelle attività progettuale**. Inoltre, il SP include su *ReGiS* anche la «Relazione finale sull'avanzamento del progetto» ➢ *Andrà altresì compilata la Check list di autocontrollo spese sostenute per la Domanda di rimborso e delle procedure di selezione del personale" (allegato 5)*

 $\sum_{i=1}^{n}$ 

*Focus sulla generazione del Rendiconto (Cfr. Paragrafo 8.3 delle Linee guida)*

**Finanziato** dall'Unione europea **NextGenerationEU** 

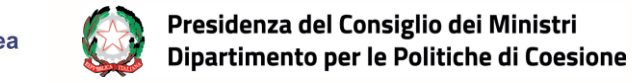

## <span id="page-27-0"></span>*Altre indicazioni*

## **Capitoli 4 (Conflitto di interessi, rischio frodi, doppio finanziamento) e 10 (Irregolarità e recuperi**

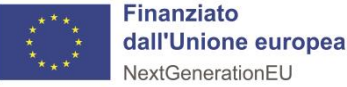

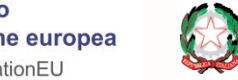

### **Altre indicazioni - Conflitto di interessi, rischio frodi, doppio finanziamento**

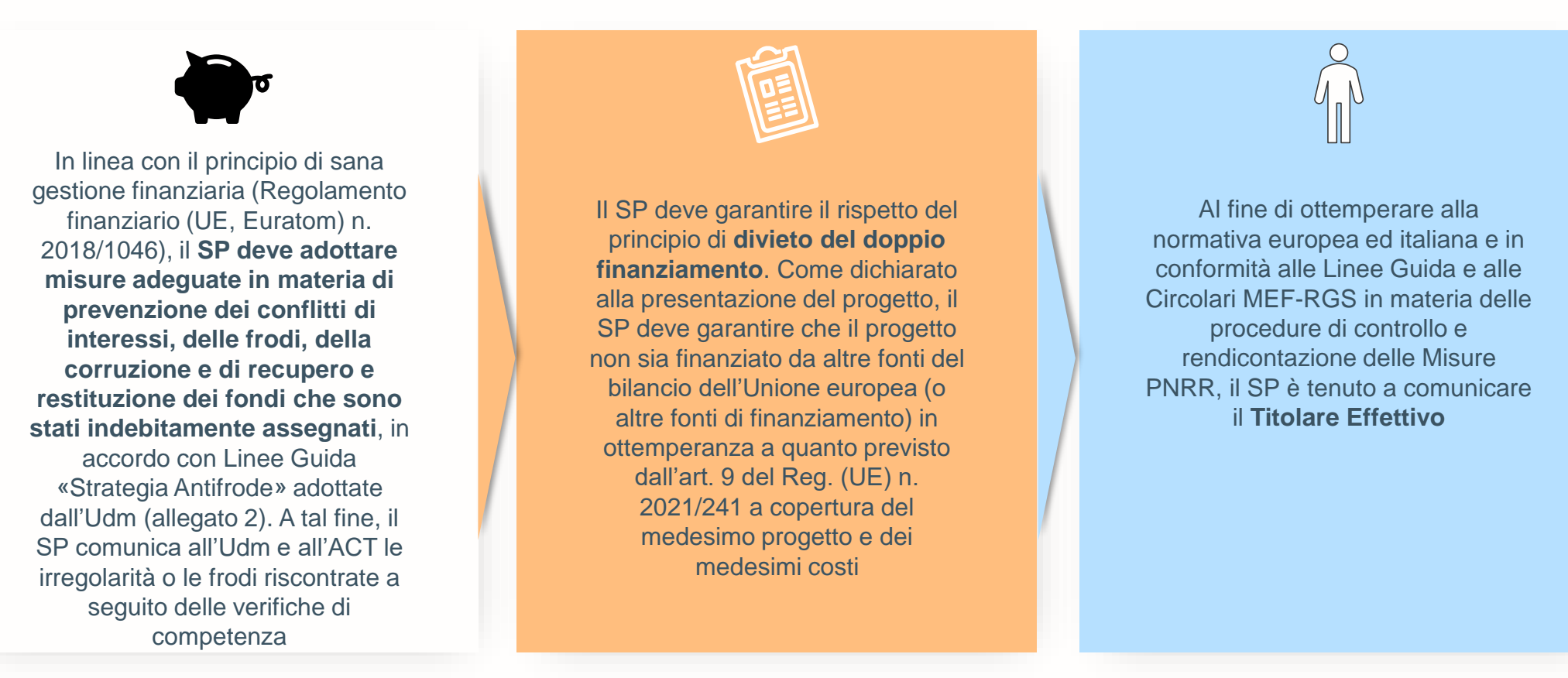

**NB:** Il SP appone il *flag* informatico al punto «**Assenza di doppio finanziamento**» in fase di creazione del Rendiconto di progetto e attesta il titolare effettivo, l'assenza di conflitti di interesse e l'assenza di doppio finanziamento tramite il caricamento su *ReGiS* dell'apposita «**Dichiarazione sostitutiva dell'atto di notorietà di assenza doppio finanziamento, assenza di situazione di conflitto di interessi e di titolare effettivo**» (allegato 3), anche laddove già trasmesso via PEC all'Amministrazione.

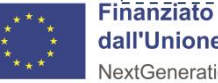

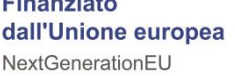

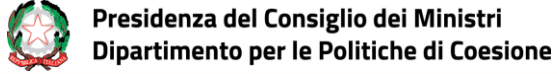

### **Altre indicazioni - Irregolarità e recuperi**

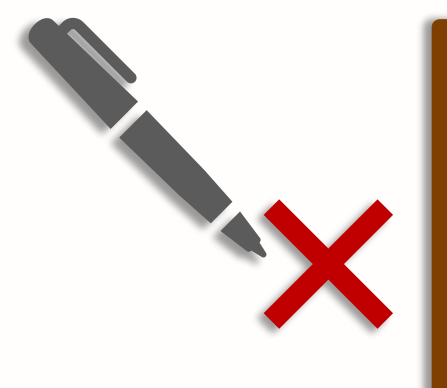

In caso di **irregolarità**, l'Udm, per il tramite del Servizio Rendicontazione e Controllo, comunica all'ACT le irregolarità riscontrate ai fini dell'adozione, da parte della stessa, del **provvedimento di revoca, totale o parziale**, che dispone il recupero del contributo.

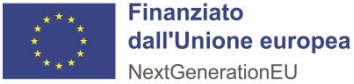

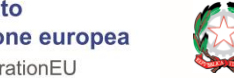

### **FOCUS**

### **Caricamento su** *ReGiS* **«Domande di anticipazione»**

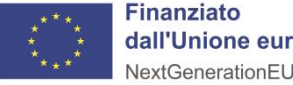

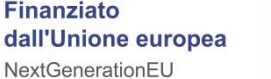

3

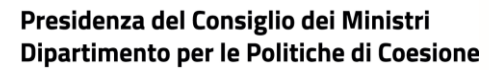

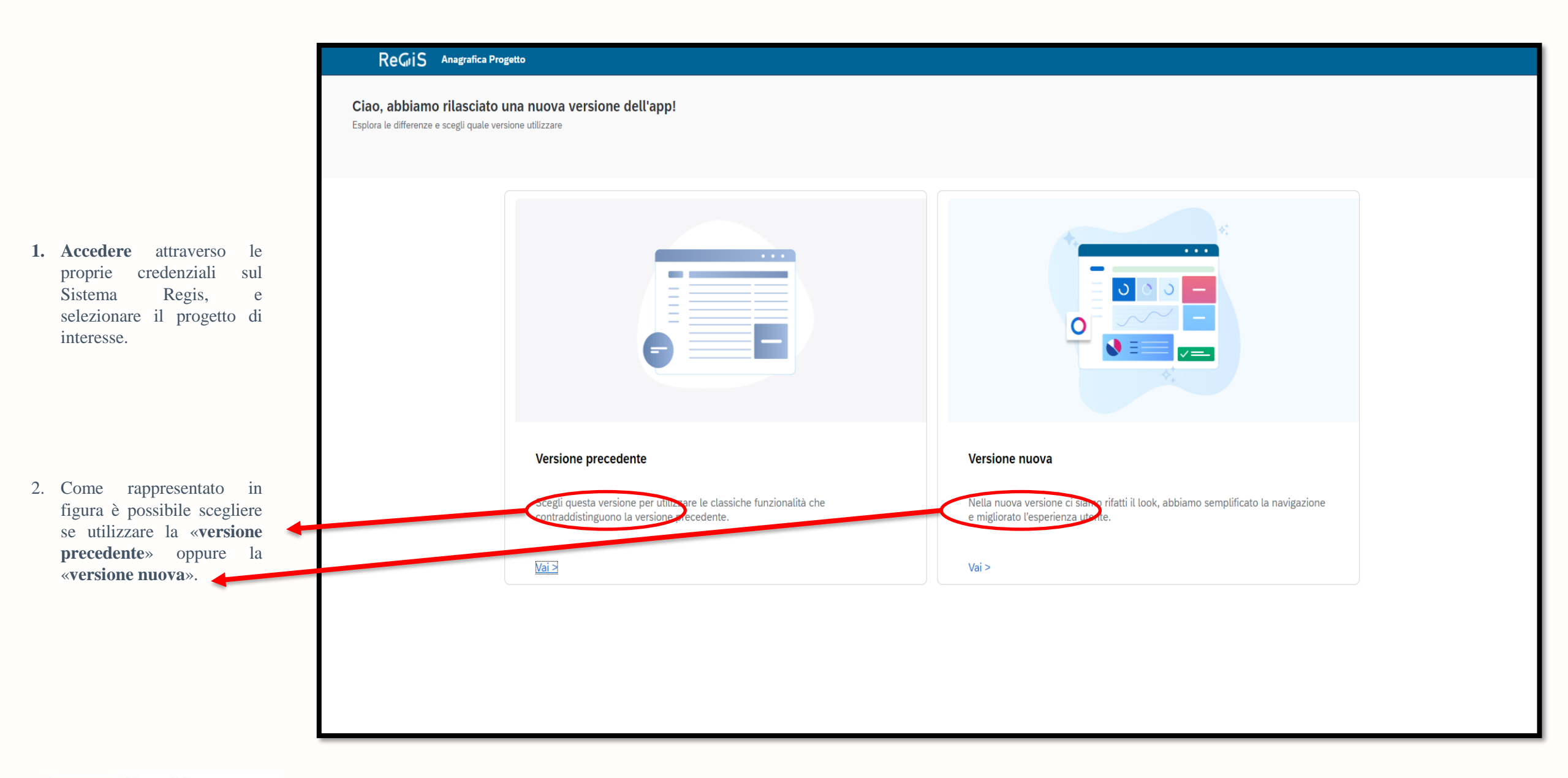

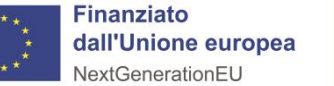

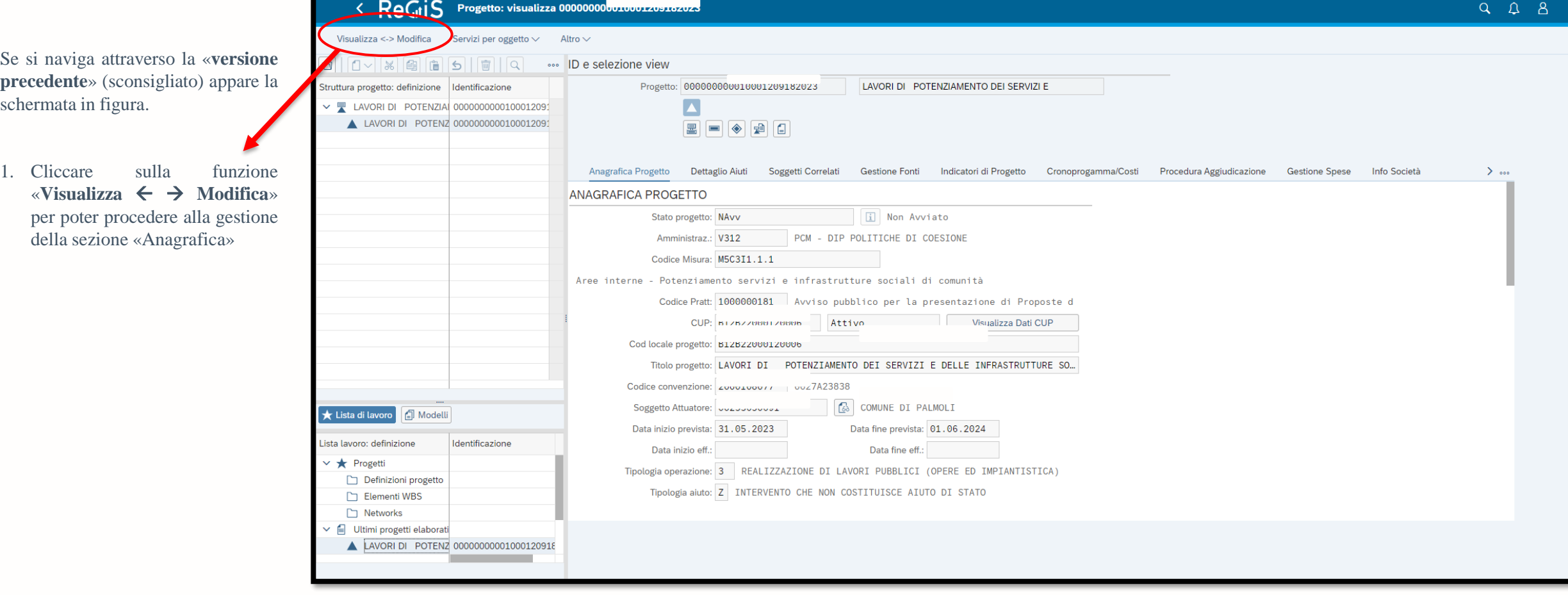

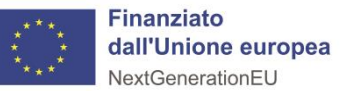

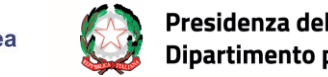

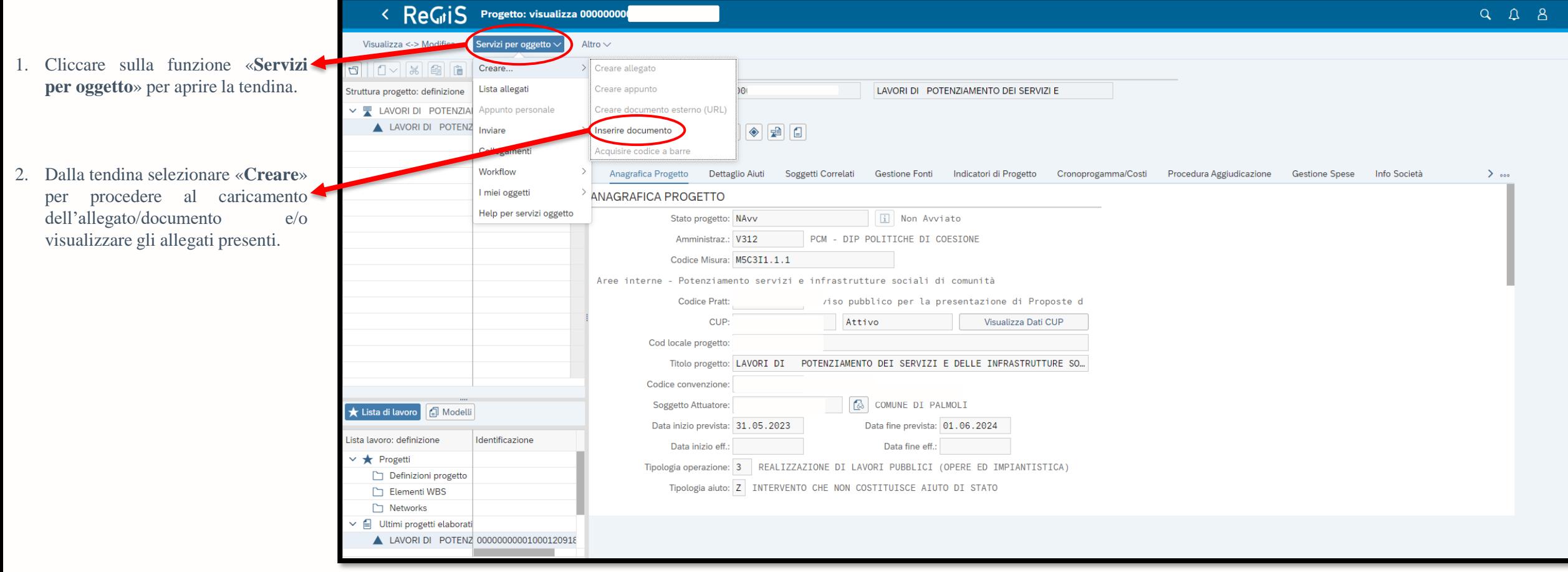

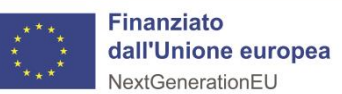

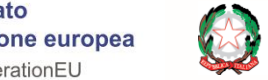

- Se si naviga attraverso la «**versione nuova**» appare la schermata in figura.
- 1. Selezionare dalla dashboard il tasto «**visualizza altre sezioni**» e cliccare su «**Allegati**»

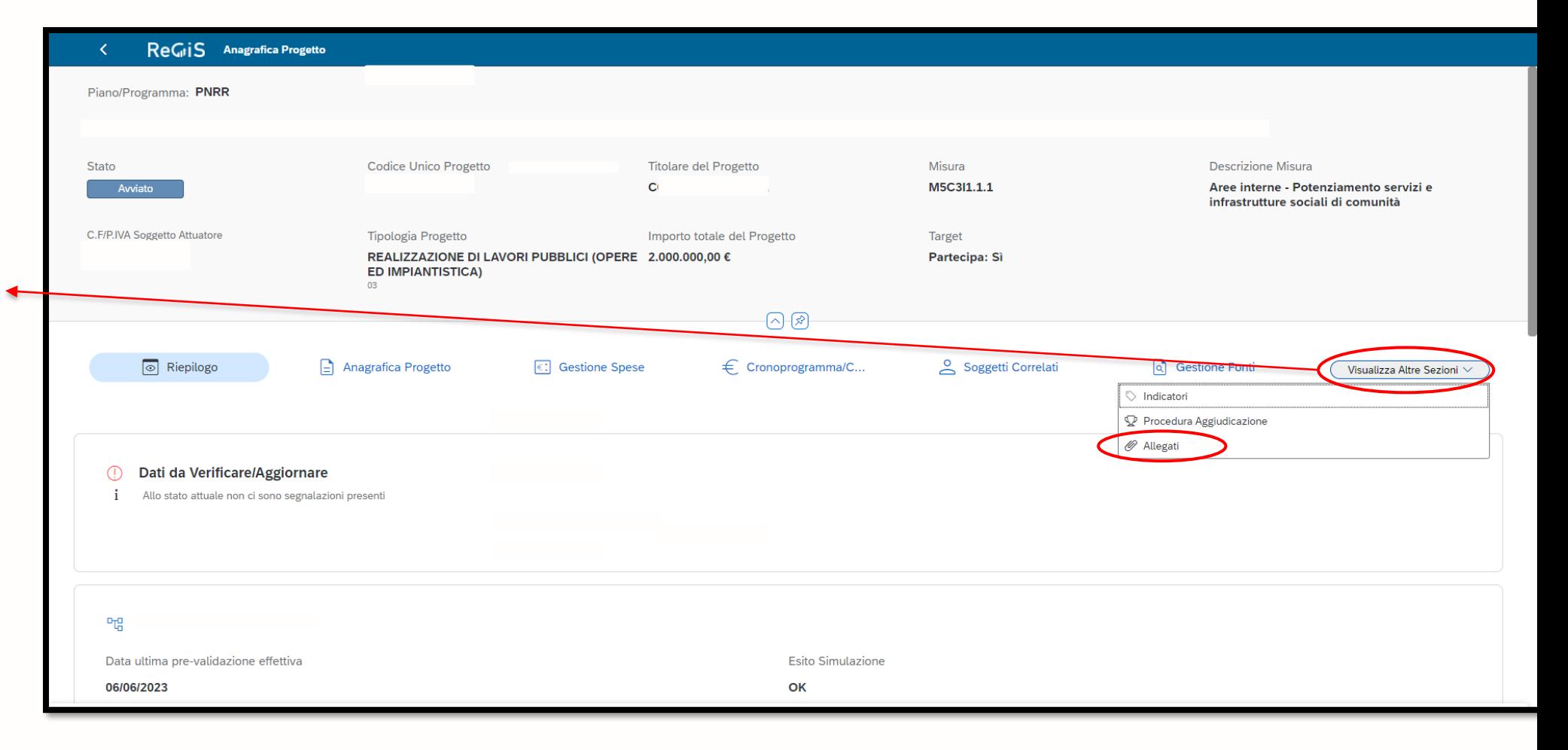

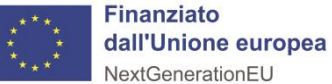

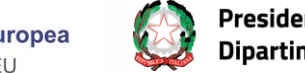

Selezionare il tasto «**Modifica**» per poter procedere alla gestione dell'Anagrafica.

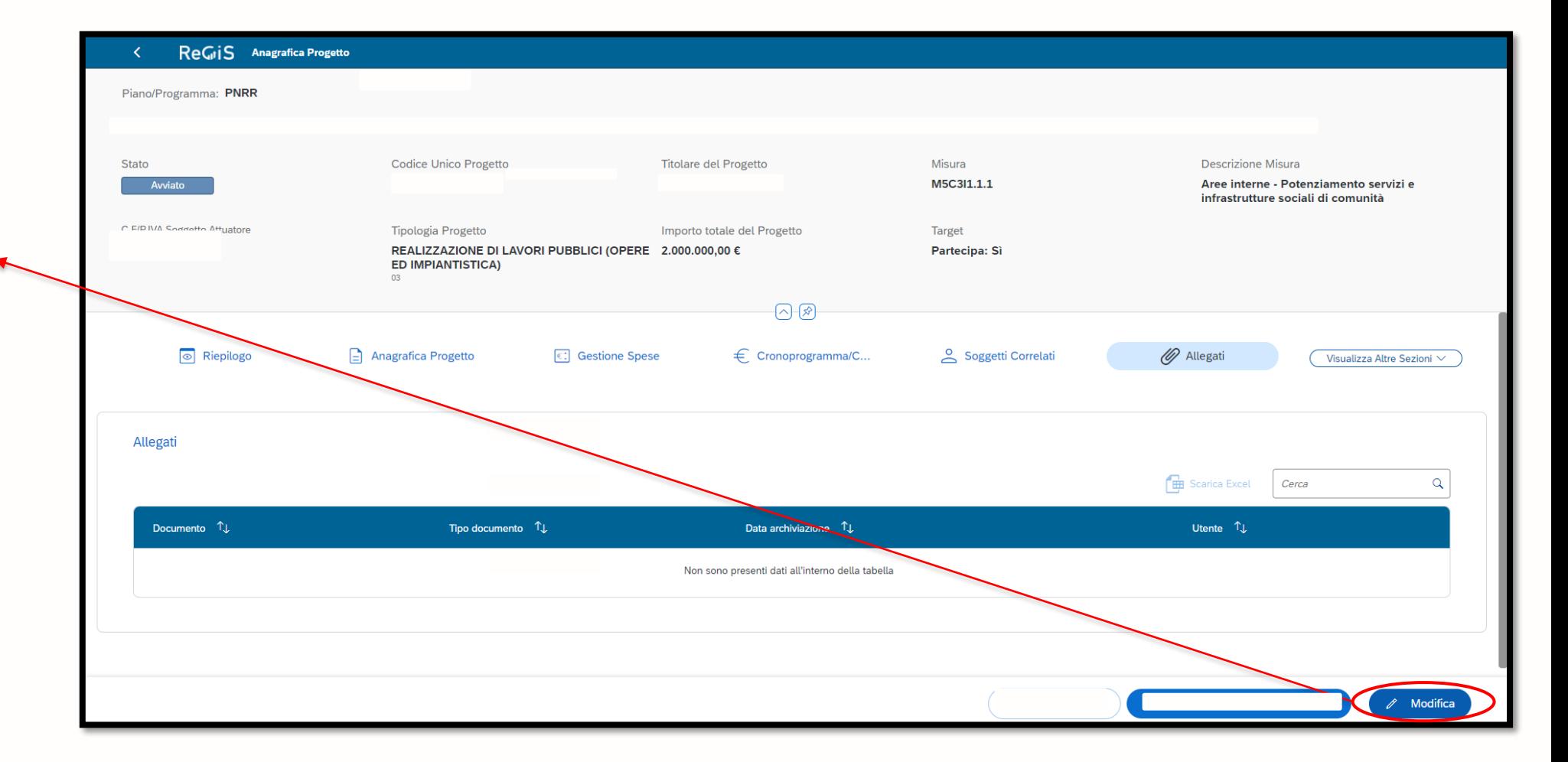

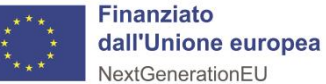

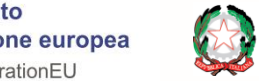

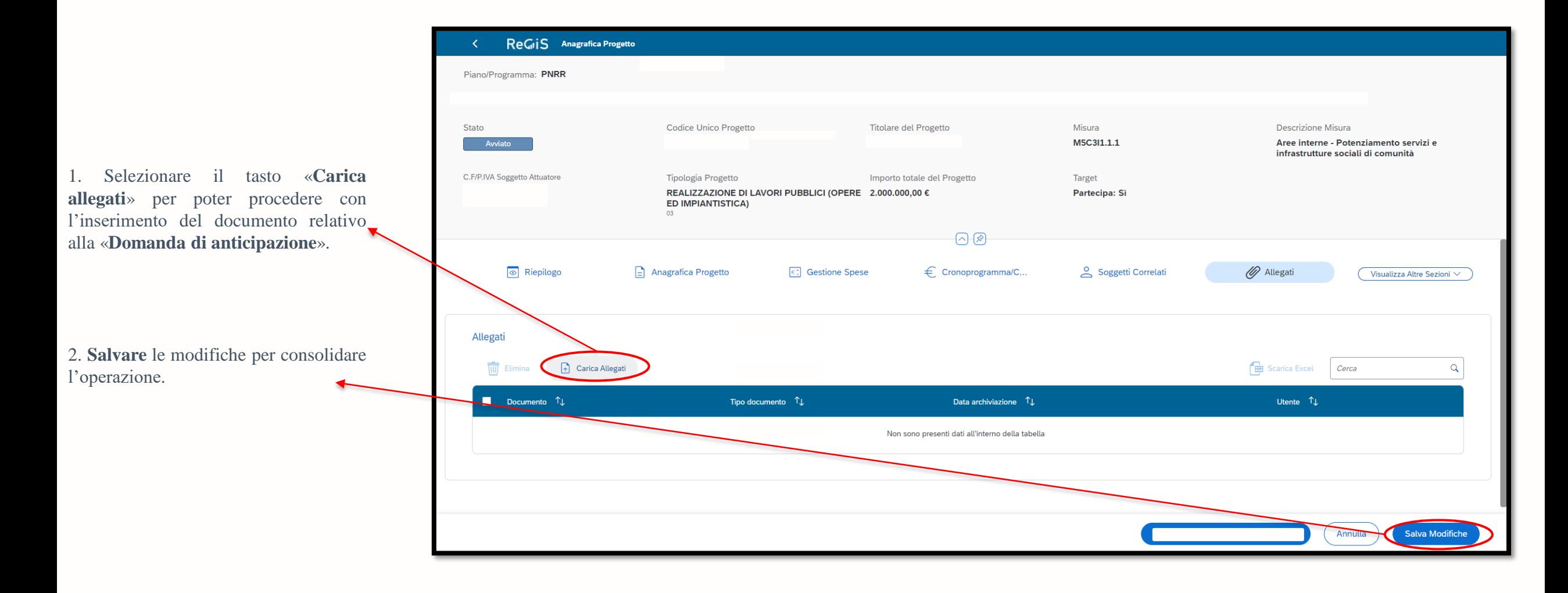

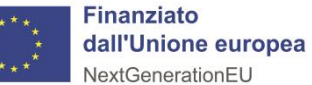

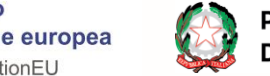

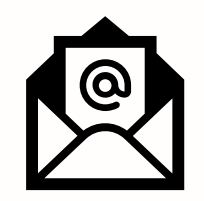

**Per eventuali chiarimenti scrivere a:**

**•Progetti rimodulati Scorrimento Avviso 2020**→ *[povertaeducativa.scorrimento@agenizacoeisone.gov.it](mailto:povertaeducativa.scorrimento@agenizacoeisone.gov.it)*

## **Contatti**

**•Avviso 29.12.2021 – Annualità 2022**→ *[povertaeducativa.pnrr@agenziacoesione.gov.it](mailto:povertaeducativa.pnrr@agenziacoesione.gov.it)*

**•Avviso 14.12.2022 - Annualità 2023** → *[povertaeducativa3.pnrr@agenziacoesione.gov.it](mailto:povertaeducativa3.pnrr@agenziacoesione.gov.it)*

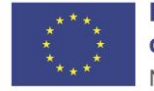

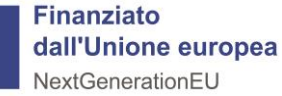